31<sup>st</sup> January 2016. Vol.83. No.3

© 2005 - 2016 JATIT & LLS. All rights reserved.

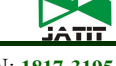

ISSN: **1992-8645** www.jatit.org E-ISSN: **1817-3195** 

# ANALYSIS OF EFFECTIVENESS OF USING SIMPLE QUEUE WITH PER CONNECTION QUEUE (PCQ) IN THE BANDWIDTH MANAGEMENT (A CASE STUDY AT THE ACADEMY OF INFORMATION MANAGEMENT AND COMPUTER MATARAM (AMIKOM) MATARAM)

# **<sup>1</sup>RAMADHAN ALI AKBAR AMIN,<sup>2</sup>RICHARDUS EKO INDRAJIT**

<sup>1</sup>Akademi Manajemen Informatika Komputer Mataram, Mataram

2 Institut Perbanas Jakarta, Jakarta

E-mail:  $\frac{1}{2}$ rama\_ambo@amikom-asm.ac.id,  $\frac{2}{2}$ eko.indrajit@gmail.com

#### **ABSTRACT**

To obtain the information from the internet, a good internet network is required so that the users can search for information comfortably and easily. One of the problems is that there is no bandwidth management and the connection is bad and slow due to the users who are downloading or streaming. Downloading and streaming required a large banwidth so that the users can get good connection. In managing bandwidth, Simple Queue and Per Connection Queue on mikrotik because they have similarity. However, they also have the difference on the effectiveness with configuration and result.

**Keywords:** *Bandwidth Management, Internet, Mikrotik, PCQ, Simple Queue, Questionnaire.*

#### **1. INTRODUCTION**

It cannot be denied that any activity required information. To gain the information, computer and technology are the most proper means (Debyo Hendry Santoso and Estiarto Wahyu Sumirat: 2012). The use of computers in various fields, as well as various ages make the computer as a tool of the most effective and efficient way to obtain and share information (Ismu Adhim, Abdilah Baraja and Bambang Eka Purnama: 2012). The demands of information need and the computers usage as means are the most effective and efficient way to get information that could encourage the formation of a very large computer network that is connected to other computers around the world (Lilia Ervina Jeronimo Guterres and Joko Triyono and Erna Kumalasari Nurnawati: 2014).

Nowadays, the development of computer networks is growing fast in the world, especially in Indonesia. The computer network is a piece of computers and other equipment interconnected using wired or wireless media so that network users can exchange information and data (Warsito and Bekti Ratna Timur Astuti: 2012). The term network is closely related to the Internet. Internet or Internetworking which is a group of computer

networks that exist around the world. The various companies or government agencies and even private use Internet facilities to facilitate access of the data and information needed both outside and inside the institution or corporation (Dani Ainur Rivai and Sukadi: 2013).

The need of internet to access any information, a company needs internet network that has a large bandwidth and regulate the bandwidth so that many people can use it effectively.

Academy of Information Management and Computer Mataram is an educational institution that have 32 lecturers (source: http://forlap.dikti.go.id) the necessary arrangements for the management of the network bandwidth so that all clients can get the bandwidth evenly. QOS (Quality of Services) or better known as bandwidth management can be used to manage the bandwidth. On Mikrotik RouterOS QoS implementation can be done with the Queue function. In the function Queue Queue has simple facilities and PCQ (http://mikrotik.co.id). From both these facilities will be analyzed how the level of effectiveness between simple Queue and PCQ to manage bandwidth.

31<sup>st</sup> January 2016. Vol.83. No.3

© 2005 - 2016 JATIT & LLS. All rights reserved.

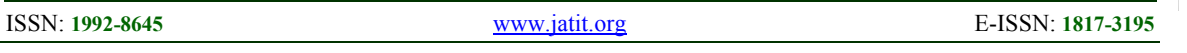

Complaints are often experienced by frequent lecturer on Internet-related delays in the surf so that the search needed information becomes blocked, if one client to download on the same network system, the resulting uneven distribution of bandwidth. This is due to the lack of bandwidth management that is applied.

This research will be focused on how to analyze Effectiveness of using Simple Queue With PCQ In Bandwidth Management (Case Study: Amikom Mataram) with quantitative methods. While the goal to be achieved in this research is to provide a level of effectiveness in implementing simple queue with PCQ to manage bandwidth. the expected benefits of managing bandwidth in the preparation of this study is to provide comfort in the surf for male and female students at AMIKOM Mataram. While the data collection techniques used for this study using quantitative methods.

#### **2. THEORETICAL REVIEW OF RELATED LITERATURE**

#### **2.1 The Internet Definition**

Internet is an abbreviation of Interconnected Networking or a series of relationships that can be accessed computer networks in general throughout the world, which transmit data in the form of data packets based on the international standard protocol (Khoirul Huda, Dahlan Susilo and Firdhaus Hari Saputro: 2008). Internet can also be interpreted series of computers connected across a series (Eka Choliviana and Lies Yulianto: 2012).

#### **2.2 The Definition of Management Bandwidth**

In Indonesian dictionary, management defines as an effective use of resources to achieve the targets, while Bandwidth is a measure of the maximum frequency range of data that can flow from one place to another in a given time. The unit used in bandwidth is bits per second (bps) or bytes persecon (Bps) where  $1$  byte = 8 bits. Bit or binary digit is the base number that consists of the digits 0 and 1. This unit describes how many bits that can flow from one place to another in every second through a medium. While the analog signals, bandwidth is defined as the range between the high frequency and low frequency is measured in Hertz (HZ) (Toni Wijanarko Adi Putra: 2004). Based on the previous definition, it can be concluded that the greater the bandwidth received by the client the more quickly access will be, whereas if the bandwidth received is smaller it will cause a slow connection. If one of the downloading computers requires a lot of bandwidth, it will be sucked, so that other computers will be slow due to a small bandwidth. Thus, bandwidth management is managing or allocating bandwidth effectively and efficiently to every client (Muhammad Rofiq: 2013).

## **2.3 The Definition of Mikrotik Router**

Router is created to manage a network. It connects multiple networks into a unified of a wider network. In mikrotik there are two types that are RouterOS and RouterBOARD Mikrotik (Imam Riadi: 2011). RouterOS is a Linux operating system base that is created to manage the network router, designed to provide convenience for users (Rizal Fakhruddin Lubis, Suwanto Raharjo and Edhy Sutanta: 2014) while the mikrotik RouterBoard hardware is designed by proxy itself by having a variety of series and interface. RouterBoard use RouterOS for the operating system (Dwi Ary Asmoro, Hesti Susilawati and Azis Wisnu Widhi Nugraha: 2011).

## **2.4 The Definition of Simple Queue**

Simple Queue is a limit way using simple limited based data rate, this is a simple queue facility provided by mikrotik making it easier for users to manage bandwidth both uploads and downloads on each client, simple queue also often applied to small-to-medium-scale networks (Erristhya Darmawan, Indra Purnama, Tomy Ihromi Rohmat Mahardika and I Wayan S. Wicaksana: 2012).

## **2.5 Per Connection Queue (PCQ)**

Per Connection Queue is a method that is complicated enough in managing bandwidth. However, it has the advantages from the results of bandwidth management because it can allocate bandwidth management smoothly from interconnected client (Aris Syaifuddin, Mahmud Yunus and Retno Sundari: 2013).

## **2.6 Questionnaire**

Questionnaire is questions. It can help the researcher to make decision because there are so many questions types regarding the research problems. It can also be used to know the result of hardware or software work (Purwanti Nugraheni and Imam Subaweh: 2008).

31<sup>st</sup> January 2016. Vol.83. No.3

© 2005 - 2016 JATIT & LLS. All rights reserved.

ISSN: **1992-8645** www.jatit.org E-ISSN: **1817-3195** 

#### **3. RESULT AND DISCUSSION**

Based on the analysis that have made by using quantitative method and questionnaire load by 32 respondents. The respondents are all lecturers and the data is filled with load questionnaire. While, unmatch data with the load questionnaire clue will not be made.

In accordance with the spread questionnaire to the respondents result the following data.

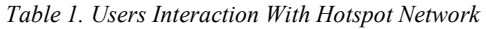

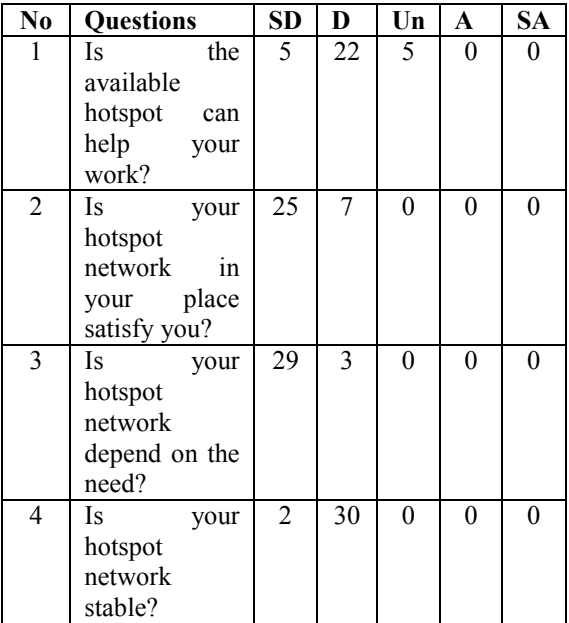

Details:

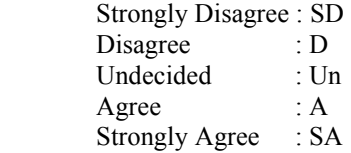

Based on the table above, the data is counted by using likert scale. Likert scale usually is used for survey research or questionnaire with five options (Wahyu Jati Anggoro and Wahyu Widhiarso: 2010). Here is the formula of likert scale:

Index Formula  $\%$  = Total Score/Yx 100

To get the total score: T x Pn, where T is Respondents and Pn is Likert Score.

*Table 2. Likert Score* 

| <b>Details</b> | <b>Score</b> |
|----------------|--------------|
| <b>SD</b>      |              |
| D.             |              |
| Un             |              |
|                |              |
| <b>SA</b>      |              |

So, based on table 1 it is seen that

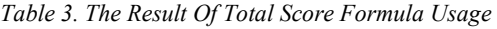

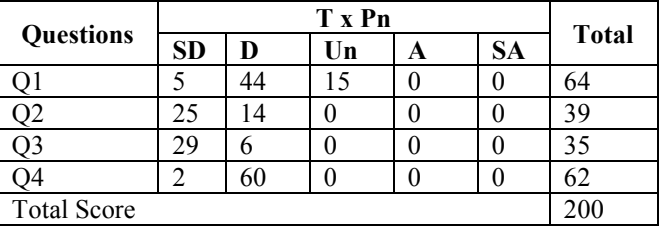

To get Y score based on the formula:  $Y = High$ Likert Score x Total Respondents, where  $Y = 5$  x  $32 = 160$ 

After knowing the score from total score and Y, the next step is using the following formula:

Index formula  $\% = \frac{200}{160}$  $\frac{200}{160}$  x 100 = 125

So the result is 125, because there are four questions and based on index formula, the totals questions is  $\frac{125}{4}$  $\frac{25}{4}$  = 31, 25

To know the effectiveness level based on the result of calculation, so it is essentially to know the percentage interval so that the assessment can be identified, and the formula is:

I 100/total score =  $100/5=20$ 

I result is interval from the lower score 0% to the highest score 100%. So the percentage interval from the formula is:

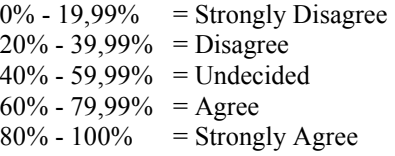

So the index result that have been counted belongs to Disagree category.

31<sup>st</sup> January 2016. Vol.83. No.3

© 2005 - 2016 JATIT & LLS. All rights reserved.

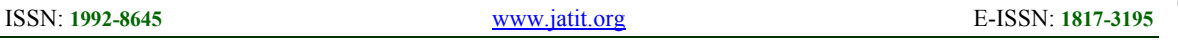

In accordance with the result of questionnaire in using hotspot network is Disagree. After asking some questions related to the problem to the users. Therefore the thing that should be done is bandwidth managing using Simple Queue and PCQ, the following table showed the tools of the study.

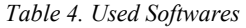

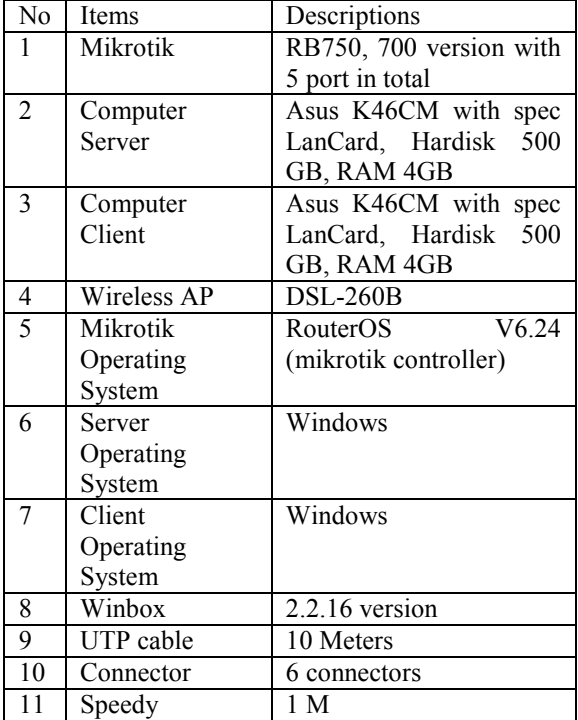

The following picture showed the network scheme used at AMIKOM

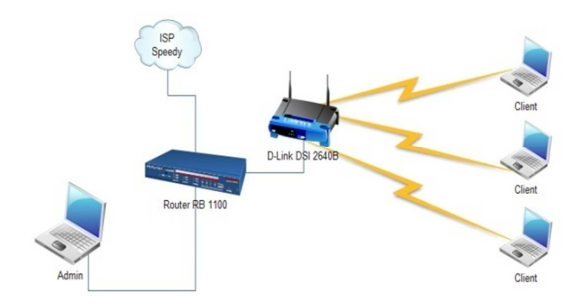

*Figure 1: Computer Network scheme* 

With the existing scheme, it will be analyzed the effectiveness of the use of the method simple queue and PCQ.

#### **3.1. Designing**

In this design, the steps of using Simple Queue and PCQ will be discussed. A bandwidth will be used was 1M (1024 Kilo Byte) with the total number was 32

$$
\frac{1024}{32}=32
$$

each client will get 32 kilo bytes or 256 kilo bit.

#### 3.1.1. Setting Simple Queue

In this scheme will be used with the IP 192.168.5.2 as the client and the amount of bandwidth provided 256 Kilo bits for uploading and downloading with the stage is: entering the main winbox page, a user and password must be entered

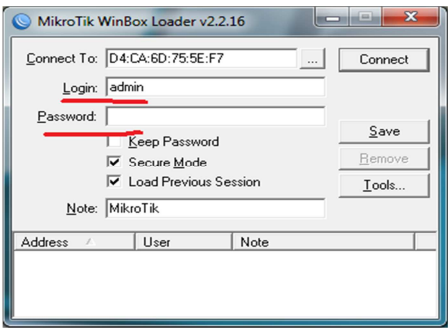

*Figure 2: login winbox page* 

After login page will appear Home winbox

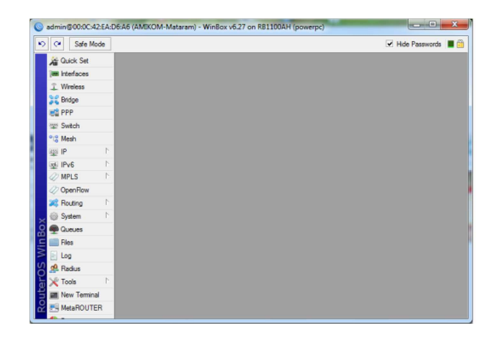

 *Figure 3: Pages Front winbox* 

After entering the main page winbox then select Queue menu on the left side and the list will appear Queue tab.

31<sup>st</sup> January 2016. Vol.83. No.3 © 2005 - 2016 JATIT & LLS. All rights reserved.

ISSN: **1992-8645** www.jatit.org E-ISSN: **1817-3195** 

 $\frac{1}{16}$ 

*Figure 4: Page Queue list* 

After performing Queue tab list and then select Simple Queues form and click the plus sign (+) to set bandwidth limitations. In the form simple queue that must be considered is the IP that will dilimit and the amount of bandwidth that will be provided after that click OK.

| Ca Safe Mode           |   |                                |                                                            |                      |                        |                                      | V Hde Passwords <b>B</b>  |
|------------------------|---|--------------------------------|------------------------------------------------------------|----------------------|------------------------|--------------------------------------|---------------------------|
| <b>All Quick Set</b>   |   |                                |                                                            |                      |                        |                                      |                           |
| <b>Im</b> Interfaces   |   |                                |                                                            |                      |                        |                                      |                           |
| T Wreless              |   |                                |                                                            |                      |                        |                                      |                           |
| <b>22 Bridge</b>       |   |                                |                                                            |                      |                        |                                      |                           |
| <b>HIS PPP</b>         |   | $1 - 100$                      |                                                            |                      |                        |                                      | $\boxed{\square}$ x       |
| UI Swech               |   | New Single Queue               |                                                            |                      |                        |                                      | 日日                        |
| "I Mesh                |   |                                | General Advanced Statistics Traffic Total Total Statistics |                      |                        |                                      | <b>OK</b>                 |
| 亚叶                     | h |                                |                                                            |                      |                        |                                      |                           |
| at IPv6                | h |                                | Name: Ramachan                                             |                      |                        |                                      | Cancel                    |
| <b>ONPLS</b>           | F |                                | Target: 192 168.5.2                                        |                      |                        | $\overline{\bullet}$ $\hat{\bullet}$ | Apply                     |
| CoenFlow               |   | Det:                           |                                                            |                      |                        | ٠                                    | Disable                   |
| <b>AL</b> Routing      | ħ |                                | <b>Target Lipicad</b>                                      |                      | <b>Target Download</b> |                                      | Comment                   |
| <b>Gi System</b>       | h | Max Link: 250k                 |                                                            | $\overline{\bullet}$ | 259k                   | $\overline{\bullet}$ bits/s          |                           |
| <b>B</b> Queues        |   | $A - Rate$                     |                                                            |                      |                        |                                      | Copy                      |
| <b>III</b> Fies        |   | <b>Bunt Link: unlimted</b>     |                                                            | $\blacksquare$       | unimited               | $F$ bits/s                           | Remove                    |
| $\blacksquare$ Log     |   | <b>Bunt Treehold: Lylinted</b> |                                                            | $\overline{\bullet}$ | unimited               | $F$ bits/s                           | <b>Read Counters</b>      |
| <b>SR</b> Radus        |   | Burst Time: 0                  |                                                            |                      | lo                     | ×.                                   | <b>Reset All Counters</b> |
| <b>X</b> Tools         |   | $-$ Time                       |                                                            |                      |                        |                                      |                           |
| <b>UM New Terminal</b> |   |                                |                                                            |                      |                        |                                      | Torch                     |
| <b>PL MetaROUTER</b>   |   |                                |                                                            |                      |                        |                                      |                           |
| <b>Parttion</b>        |   | erabled                        |                                                            |                      |                        |                                      |                           |
| <b>Make Supput of</b>  |   |                                |                                                            |                      |                        |                                      | Lopy                      |
| <b>Q</b> Manual        |   |                                | $A - B$<br><b>Bust Link: unlimited</b>                     |                      | # unlimited            | $\overline{•}$ bis/s                 | Remove                    |

*Figure 5: Form menu setting simple queue* 

Afterwards it will appear on the form of Simple Queues, it is the result of the bandwidth limit.

| V3 Of Sale Mode                |                   |                      |                                      |                           |                          |                                   |                                                             |                    |                        |                             |                                | V Hide Passwords <b>B</b> C |
|--------------------------------|-------------------|----------------------|--------------------------------------|---------------------------|--------------------------|-----------------------------------|-------------------------------------------------------------|--------------------|------------------------|-----------------------------|--------------------------------|-----------------------------|
| <b>Jai Quick Set</b>           |                   |                      |                                      |                           |                          |                                   |                                                             |                    |                        |                             |                                |                             |
| <b>Im Interfaces</b>           |                   |                      |                                      |                           |                          |                                   |                                                             |                    |                        |                             |                                |                             |
| T Wreless                      |                   |                      |                                      |                           |                          |                                   |                                                             |                    |                        |                             |                                |                             |
| 2.2 Bridge                     |                   |                      |                                      |                           |                          |                                   |                                                             |                    |                        |                             |                                |                             |
| <b>WE PPP</b>                  | <b>Gumun List</b> |                      |                                      |                           |                          |                                   |                                                             |                    |                        |                             |                                | 日日                          |
| <b>US Switch</b>               |                   |                      |                                      |                           |                          |                                   | Simple Queues   Interface Queues   Queue Tree   Queue Types |                    |                        |                             |                                |                             |
| <sup>m<sub>.2</sub></sup> Mesh |                   |                      |                                      | $\mathbf{v}$ $\mathbf{x}$ |                          | $\blacksquare$                    | as Reset Counters   as Reset Al Counters                    |                    |                        |                             |                                | Find                        |
| ×<br><b>USP</b>                | $\overline{a}$    |                      | Name                                 |                           | Target                   |                                   | <b>Upload Max Limit</b>                                     |                    |                        |                             | Download Max Link Packet Marks | Total Max L                 |
| ×<br>us. IPvG                  |                   | 0D<br>1 <sub>D</sub> | <b>Q</b> dictapo<br><b>B</b> dystano |                           |                          | 152, 168, 4, 53<br>192, 168, 5.23 | 534268<br>524268                                            |                    | 524288<br>524208       |                             |                                |                             |
| O MPLS<br>×                    |                   | 2D                   |                                      |                           |                          |                                   | Bin-dute, etherbiotecetibe unimted                          |                    | unimited               |                             |                                |                             |
| C Open Row                     |                   | 3D                   | CLEANING, 132 153 5.2                |                           | Bhs-du-e ether7-DosenASM |                                   | unimited<br>2590                                            |                    | unlested<br>2500       |                             |                                |                             |
| ×.<br><b>20 Routing</b>        |                   |                      |                                      |                           |                          |                                   |                                                             |                    |                        |                             |                                |                             |
| r.<br><b>City</b> System       |                   |                      |                                      |                           |                          |                                   |                                                             |                    |                        |                             |                                |                             |
| <b>B</b> Queues                |                   |                      |                                      |                           |                          |                                   |                                                             |                    |                        |                             |                                |                             |
| <b>Files</b>                   |                   |                      |                                      |                           |                          |                                   |                                                             |                    |                        |                             |                                |                             |
| $  $ Log                       |                   |                      |                                      |                           |                          |                                   |                                                             |                    |                        |                             |                                |                             |
| <b>SR Radus</b>                |                   |                      |                                      |                           |                          |                                   |                                                             |                    |                        |                             |                                |                             |
| $x^2$ Tools                    |                   |                      |                                      |                           |                          |                                   |                                                             |                    |                        |                             |                                |                             |
| <b>UK New Terminal</b>         | ۰                 |                      |                                      |                           |                          |                                   |                                                             |                    |                        |                             |                                | ٠                           |
| <b>PL MetaROUTER</b>           |                   |                      | 5 Rems (1 selected)                  |                           |                          | 0 B quested                       |                                                             |                    | <b>Opackets queued</b> |                             |                                |                             |
| <b>Patton</b>                  |                   |                      |                                      |                           |                          |                                   | TINGH TERRAY                                                |                    | <b>TIROR LOW KIRL</b>  |                             | Commerc                        |                             |
|                                |                   |                      |                                      |                           |                          | <b>Max Linit: unlimited</b>       |                                                             | <b>¥</b> unlimited |                        | $\overline{\bullet}$ bits/s | Copy                           |                             |
| <b>Hake Supput of</b>          |                   |                      |                                      |                           |                          |                                   |                                                             |                    |                        |                             |                                |                             |
| <b>Blancal</b>                 |                   |                      |                                      |                           | $A - R$                  | Bunt Limit: unlimited             |                                                             | <b>W</b> unlested  |                        | $\overline{\bullet}$ bes/s  | Remove                         |                             |

*Figure 6: Appearance of simple configuration queue* 

3.1.2. Setting PCQ (Per Connection Queue) To use PCQ design is still using the same IP with the same restrictions given banwidth Similarly, the same pace as simple queue but the Queue List tab selected is the type Queue.

| Ca Safe Mode           |                                                                              | A Hoe Passwords <b>B</b> Ch |
|------------------------|------------------------------------------------------------------------------|-----------------------------|
| <b>All Quick Set</b>   |                                                                              |                             |
| <b>Im Interfaces</b>   |                                                                              |                             |
| T. Wreless             |                                                                              |                             |
| <b>22 Bridge</b>       |                                                                              |                             |
| <b>MS PPP</b>          | Queue List                                                                   | 日日                          |
| Switch                 | Simple Queues Interface Queues Queue Tree Queue Types                        |                             |
| "I Mesh                | $-7$<br>٠                                                                    | Find                        |
| 空护                     | <b>Type Name</b><br>/ Kind                                                   |                             |
| ×<br><b>ISLIPVE</b>    | olifo<br>default                                                             |                             |
| b<br><b>ONPLS</b>      | * default email<br>offo<br>* ethernet default<br>otto                        |                             |
| C OpenFlow             | * hetspot-default<br>els.                                                    |                             |
| B<br><b>JE Routing</b> | " multi-quasue ethernet default<br>ma plifo<br>* only hardware queue<br>none |                             |
| P.<br><b>CD</b> System | * pog-download-default<br>pog                                                |                             |
| <b>B</b> Queues        | * popuplead-default<br>poo<br>* and ronous-default<br>red                    |                             |
| <b>Files</b>           | * windows-default<br>els.                                                    |                             |
| $  $ Log               |                                                                              |                             |
| off. Radus             |                                                                              |                             |
| r.<br>$x^2$ Tools      |                                                                              |                             |
| <b>UE New Terminal</b> |                                                                              |                             |
| <b>PH MetaROUTER</b>   | 10 hams                                                                      |                             |
| <b>C</b> Pattion       |                                                                              |                             |
| Make Supout of         |                                                                              |                             |
| <b>B</b> Manual        |                                                                              |                             |

*Figure 7: Form Queue Type*

click button (+) on the Queue type and will appear new queue type, and fill in the name, change the kind column with pcq, a rate column is filled with 256 rate, limit 32 (for the number of clients) and tick dst. Click address to download and tick Src Address afterwards click OK.

|                          |                           |                                 |        | <b>M</b> Hide Passwords <b>B</b> Ch |
|--------------------------|---------------------------|---------------------------------|--------|-------------------------------------|
| <b>Jal</b> Quick Set     | Queue Type racq-download> |                                 | 国口     |                                     |
| <b>Im Interfaces</b>     |                           | Type Name: pcg-download         | OK     |                                     |
| T. Wreless               | Kind: pcg                 | $\overline{\bullet}$            | Cancel |                                     |
| 22 Bridge                |                           |                                 | Apply  |                                     |
| <b>HE PPP</b>            | Rate: 259.                |                                 |        | $\Box x$                            |
| <b>UP Switch</b>         | Link: 32                  |                                 | Copy   |                                     |
| "I" Meeh                 | Total Link: 2000          |                                 | Remove | Find                                |
| n<br><b>ISLE</b>         |                           |                                 |        |                                     |
| ×<br>at ING              | Bunt Rate:                |                                 |        |                                     |
| $@$ MPLS<br>×            | <b>Burst Threshold:</b>   |                                 |        |                                     |
| C Quan Flow              | Bunt Time: 00:00:10       |                                 |        |                                     |
| r.<br><b>20 Routing</b>  | - Classifier              |                                 |        |                                     |
| r.<br>(i) System         | Sec. Address              | V Dut Address<br><b>COM</b> Pad |        |                                     |
| <b>B</b> Queues          | Sep. Pert                 |                                 |        |                                     |
| <b>SIEL Files</b>        | Src. Address Mask: 32     |                                 |        |                                     |
| $  $ Log                 | Dat. Address Mask: 32     |                                 |        |                                     |
| <b>SR. Redus</b>         | Sro. Address6 Mask: G4    |                                 |        |                                     |
| r.<br>X Tools            |                           |                                 |        |                                     |
| <b>UK New Terminal</b>   | Dat. Address6 Mask: G4    |                                 |        |                                     |
| <b>PH MetaROUTER</b>     | 12 EARS IT SHACERED       |                                 |        |                                     |
| <b>C</b> Parkish         |                           |                                 |        |                                     |
| Make Supput of<br>Manual |                           |                                 |        |                                     |

*Figure 8: Form of menu setting PCQ for downloading*

31<sup>st</sup> January 2016. Vol.83. No.3 © 2005 - 2016 JATIT & LLS. All rights reserved.

| @ admin@00:0C:42:EA:D6:A1 (AMEXOM-Mataram) - WinBox v6.27 on RB1100AH (powerpc) |                         |                                  |              |                   |                          | admin@192.168.5.1 (MikroTik) - WinBox v6.25 on R8750 (mipsbe) |                        |                |                       | $\circ$ $\circ$ $\bullet$ |
|---------------------------------------------------------------------------------|-------------------------|----------------------------------|--------------|-------------------|--------------------------|---------------------------------------------------------------|------------------------|----------------|-----------------------|---------------------------|
| Ca Safe Mode                                                                    |                         |                                  |              | Hide Passwords    | O O Safe Mode            |                                                               |                        |                | V Hde Passwords       |                           |
| <b>Carol</b> Set                                                                | Queue Type (popupload)  |                                  | 日日           |                   | a Quick Set              |                                                               |                        |                |                       |                           |
| <b>IM Interfaces</b>                                                            |                         | Type Name: pog-upload            | OK           |                   | <b>Jan Interfaces</b>    |                                                               |                        |                |                       |                           |
| I Wreless                                                                       |                         | $\vert \cdot \vert$<br>Kind: pog | Cancel       |                   | T Weekens                | ute List                                                      |                        |                |                       |                           |
| <b>CE Bridge</b>                                                                |                         |                                  |              |                   | <b>SE Bridge</b>         | Linux List                                                    | Queue otwo             |                | 日日                    |                           |
| <b>HE PPP</b>                                                                   |                         | Rate: 256                        | <b>Apply</b> | $\boxed{\square}$ | <b>HE PPP</b>            | Simple Queues Interface General Statistics                    |                        |                |                       |                           |
| Switch                                                                          | Limit: 32               |                                  | Copy         |                   | W Swtch                  | $+  \sqrt{x}$                                                 |                        |                | OK                    |                           |
| <sup>12</sup> Mesh                                                              | Total Limit: 2000       |                                  | Remove       | Find              | <sup>2</sup> Mesh        |                                                               | Name:                  |                | Cancel                | Find                      |
| <b>SID</b>                                                                      |                         |                                  |              |                   | US IP                    | Pare<br>Name<br>ob)<br><b>D</b> dw                            | Parent: dobal          | ×              | Apply                 | Packets <sup>-</sup>      |
| ati IPv6                                                                        | <b>Bunt Rate:</b>       | ٠                                |              |                   | <b>MPLS</b>              | <b>B</b> downlo  dw                                           | Packet Marks:          | $\Rightarrow$  | Disable               |                           |
| <b>MPLS</b>                                                                     | <b>Burst Threshold:</b> |                                  |              |                   | <b>OpenFlow</b>          | glob<br><b>Q</b> ue<br><b>Busicad</b> up                      |                        |                |                       | DB.                       |
| <b>OpenFlow</b>                                                                 | Burst Time: 00:00:10    |                                  |              |                   | at Routing               |                                                               | Queue Type: download   | $\overline{ }$ | Comment               |                           |
| Routing                                                                         | Classifier              |                                  |              |                   | System                   |                                                               | Priorty: 8             |                | Copy                  |                           |
| System                                                                          | V Src. Address          | Dat. Address                     |              |                   | <b>CONVER</b>            |                                                               | <b>Linit At:</b>       | $ bba/b$       | Renove                |                           |
| <b>B</b> Queues                                                                 | Sec. Port               | Dat. Port                        |              |                   | Fles                     |                                                               | Max Limit:             | $-$ bts/s      | <b>Reset Counters</b> |                           |
| Files                                                                           | Src. Address Mask: 32   |                                  |              |                   | Log                      |                                                               |                        |                | Reset Al Counters     |                           |
| Log                                                                             |                         |                                  |              |                   | <b>off</b> Radius        |                                                               | Bunt Link:             | $-$ bia/s      |                       |                           |
| <b>A</b> Radus                                                                  | Dst. Address Mask: 32   |                                  |              |                   | $\chi$ Tools             |                                                               | <b>Bunt Threshold:</b> | $- b$ bits/s   |                       |                           |
| $\sqrt{2}$ Tools                                                                | Src. Address6 Mask: 64  |                                  |              |                   | <b>UII</b> New Terminal  |                                                               | <b>Burst Time:</b>     | $\mathbf{v}$   |                       |                           |
| <b>UII</b> New Terminal                                                         | Det. Address6 Mask: 64  |                                  |              |                   | <b>P4 MetaROUTER</b>     |                                                               |                        |                |                       |                           |
| <b>PH MetaROUTER</b>                                                            | Iz tens (I selected)    |                                  |              |                   | <b>C</b> Partition       | 4 tens (1 selected)                                           | enabled                |                |                       |                           |
| Partition                                                                       |                         |                                  |              |                   | Make Supout of           |                                                               |                        |                |                       |                           |
| Make Supout of                                                                  |                         |                                  |              |                   | @ Nanual<br><b>B</b> Bat | ٠<br>2 tens (1 selected)                                      |                        |                |                       |                           |

*Figure 9: Form of menu setting PCQ for uploading* 

After the click OK it will be seen from the configuration that has been made

| Call Safe Mode           |                                                                                            | V Hde Passwords <b>B</b> Ch |
|--------------------------|--------------------------------------------------------------------------------------------|-----------------------------|
| <b>All Quick Set</b>     |                                                                                            |                             |
| <b>Im Interfaces</b>     |                                                                                            |                             |
| T. Wreless               |                                                                                            |                             |
| <b>22 Bridge</b>         |                                                                                            |                             |
| <b>HE PPP</b>            | Queue List                                                                                 | 日日                          |
| tar Switch               | Single Queues Interface Queues Queue Tree Queue Types                                      |                             |
| ".2 Mesh                 | $+ - 7$                                                                                    | Einst                       |
| 中                        | Type Name<br>$/$ Kevf                                                                      |                             |
| at IPv6                  | <b>Highlaut</b><br>$dft_2$<br>P.                                                           |                             |
|                          | * default email<br>ofds                                                                    |                             |
| $@$ MPLS                 | P.<br>* ethemet default<br>ofd <sub>3</sub>                                                |                             |
| 22 Open Flow             | * hotspot default<br>afo.                                                                  |                             |
| <b>JE Routing</b>        | <sup>*</sup> m.fl-queue ethemet default<br>mg pfilo<br>P.<br>* only hardware queue<br>none |                             |
| @ System                 | pop-download<br>P.<br>pos                                                                  |                             |
| <b>B</b> Queues          | pop-download-default<br>non                                                                |                             |
|                          | bediguido<br>pos                                                                           |                             |
| <b>III</b> Fies          | pos-plost-selaut<br>pos                                                                    |                             |
| 100                      | prodyproces default<br><b>Ind</b><br>windows default<br><b>Ma</b>                          |                             |
| <b>SR</b> Radius         |                                                                                            |                             |
| X Tools                  | h                                                                                          |                             |
| <b>UK New Terminal</b>   |                                                                                            |                             |
| <b>PIL MetaROUTER</b>    | 12 tens (1 selected)                                                                       |                             |
| <b>C</b> Partition       |                                                                                            |                             |
| <b>Il Make Supput of</b> |                                                                                            |                             |
| <b>ED</b> Manual         |                                                                                            |                             |
|                          |                                                                                            |                             |

*Figure 10: Queue Type Configuration*

Then setting back the Queue Tree Form of uploading and downloading

| V Ca Safe Mode                |                                            |                        |                  |                           | Hide Passwords   Ch         |
|-------------------------------|--------------------------------------------|------------------------|------------------|---------------------------|-----------------------------|
| <b>Digital Cluster</b> , Seet |                                            |                        |                  |                           |                             |
| <b>IM Interfaces</b>          |                                            |                        |                  |                           |                             |
| T Weekeas                     | <b>Route List</b>                          |                        |                  |                           | $\boxed{\square}$ x         |
| <b>DE Bridge</b>              | Queue List                                 | Queue cups             |                  | 日日                        | $\boxed{\Box}$              |
| HG PPP                        | Simple Queues Interface General Statistics |                        |                  | OK                        |                             |
| tat Switch                    |                                            |                        |                  |                           |                             |
| "I Mesh                       | $\vee$ x<br>о                              | Name: 173              |                  | Cancel                    | Find                        |
| h<br><b>ALL</b>               | Name<br>Pare<br><b>D</b> dw<br>dobi        | Parent: global         | ¥                | Apply                     | Packets <sup>+</sup><br>348 |
| <b>ONPLS</b><br>h             | A downlo<br>$d_{\rm HI}$                   | <b>Packet Make:</b>    | ٥                | Dealtie                   | 348                         |
| OpenPow                       | piche<br>$\Omega$ up<br><b>Quoloed</b>     |                        |                  |                           | <b>DB</b><br>bв             |
| r.<br>all Routing             | <b>up</b>                                  | Queue Type: Linkhad    | $\ddot{\bullet}$ | Comment                   |                             |
| P.<br><b>Gil System</b>       |                                            | Priorty: 8             |                  | Copy                      |                             |
| <b>B</b> Queues               |                                            | Link At                | $v$ heals        | Remove                    |                             |
| <b>Films</b>                  |                                            | Max Limit:             | $-$ bts/s        | <b>Reset Counters</b>     |                             |
| $\blacksquare$ Log            |                                            |                        |                  |                           |                             |
| oft Radua                     |                                            | <b>Bunt Link</b>       | $v$ bits/s       | <b>Reset All Counters</b> |                             |
| <b>X</b> Tools                |                                            | <b>Burst Threshold</b> | $- bits/s$       |                           |                             |
| <b>USE New Terminal</b>       |                                            | <b>Burst Time:</b>     | $\mathbf{v}$     |                           |                             |
| <b>P4 MetaROUTER</b>          |                                            |                        |                  |                           |                             |
| <b>Pattion</b>                | 4 term (1 selected)                        |                        |                  |                           |                             |
| 1 Make Supout of              |                                            | enabled                |                  |                           |                             |

*Figure 11: Setting Queue Tree for downloading*

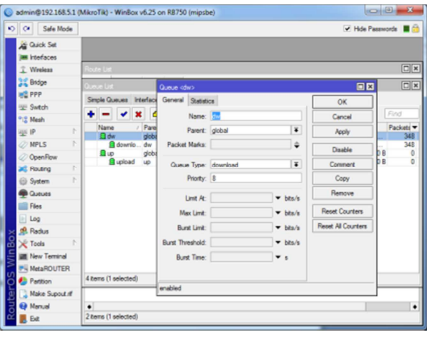

*Figure 12: Setting Queue Tree for uploading*

From the results of both methods configuration produced a very noticeable level of effectiveness ranging from configuration and results banwidth management, system flowchart of the two methods

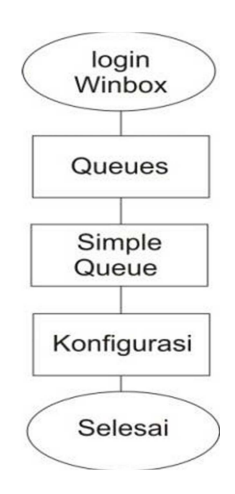

*Figure 13: Flowchart Simple Queue* 

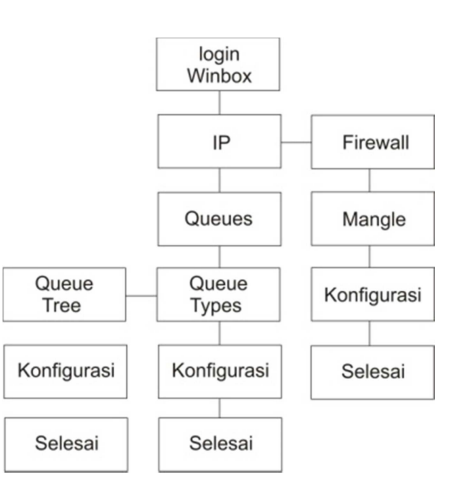

*Figure 14: Flowchart PCQ* 

31<sup>st</sup> January 2016. Vol.83. No.3

© 2005 - 2016 JATIT & LLS. All rights reserved.

ISSN: **1992-8645** www.jatit.org E-ISSN: **1817-3195** 

*Table 5. The Effectiveness Of Simple Queue* 

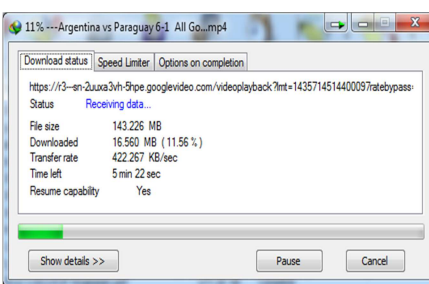

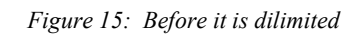

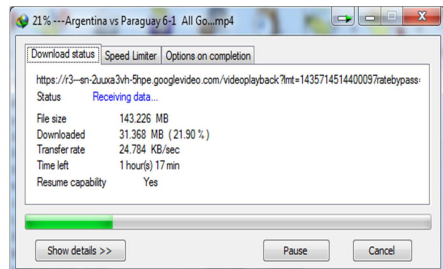

#### *Figure 16: After it is dilimited*

|                   | https://r3--sn-2uuxa3vh-5hpe.googlevideo.com/videoplavback?lmt=1435714514400097ratebvpass- |
|-------------------|--------------------------------------------------------------------------------------------|
| Status            | Receiving data                                                                             |
| File size         | 143 226 MB                                                                                 |
| Downloaded        | 32.102 MB (22.41%)                                                                         |
| Transfer rate     | 18.352 KB/sec                                                                              |
|                   | Time left 1 hour(s) 43 min                                                                 |
| Resume capability | Yes                                                                                        |
|                   |                                                                                            |

*Figure 17: After it is delimited using Simple Queue*

# **4. DISCUSSION**

Based on the result of the study and the steps that made for both methods, here are the result of the effectiveness from both methods:

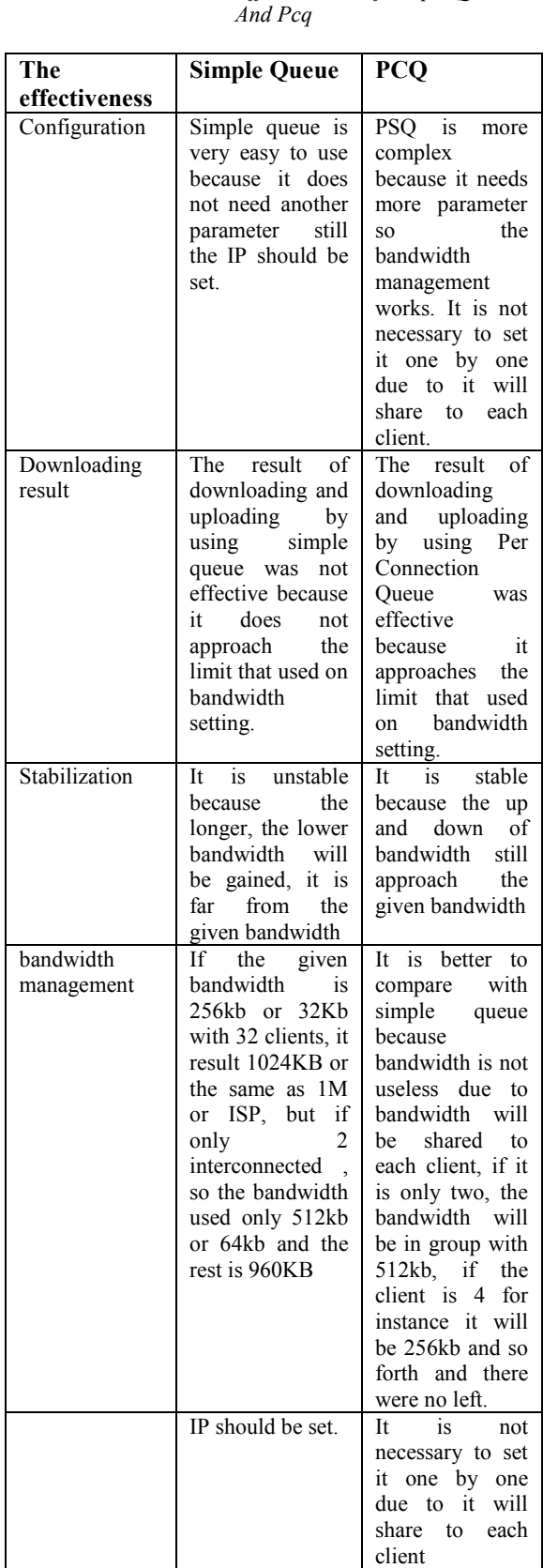

31<sup>st</sup> January 2016. Vol.83. No.3

© 2005 - 2016 JATIT & LLS. All rights reserved.

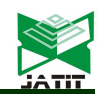

ISSN: **1992-8645** www.jatit.org E-ISSN: **1817-3195** 

#### **5. CONCLUSSION**

In making the Internet networks, it is essential to have bandwidth management because it will provide equitable benefits for each user, bandwidth management can be done using a proxy, it has been providing facilities to manage the bandwidth of one Simple Queue and PSQ, both facilities have the same function, with different levels of effectiveness seen from the analysis that has been carried out from the groove configuration, the effectiveness of both methods.

## **REFRENCES:**

- [1] Ismu Adhim, Abdillah Baraja and Bambang Eka Purnama, "Perancangan Sistem Informasi Koordinasi Dinas Pendidikan Kabupaten Rembang Berbasis Web, *Seminar Riset Unggulan Nasional Inoformatika dan Komputer* (*Seruni) FTI UNSA 2012,* Vol 1.
- [2] Debyo Hendry Santoso and Estiarto Wahyu Sumirat, "Pembangunan Jaringan Local Area Network Sumberlawang", *Seminar Riset Unggulan Nasional Inoformatika dan Komputer* (*Seruni) FTI UNSA 2012,* Vol 1, pp. 19–23.
- [3] Lilia Ervina Jeronimo Guterres, JokoTriyono and Erna Kumalasari Nurnawati, "Perancangan Dan Pengembangan Jaringan Vlan Pada Dili Institute Of Technologi (Dit) Timor Leste Menggunakan Packet Tracer", *Jurnal JARKOM Vol. 1 No. 2 Januari 2014,* pp. 131–141.
- [4] Warsito and Bekti Ratna Timur Astuti, "Perancangan Dan Instalasi Jaringan Local Area Network Sekolah Menengah Kejuruan Muhammadiyah Enam Gemolong Sragen", *Seminar Riset Unggulan Nasional Inoformatika dan Komputer* (*Seruni) FTI UNSA 2012,* Vol 2, No.2.
- [5] Dani Ainur Rivai and Sukadi, "Pembuatan Website Profil Sekolah Menengah Kejuruan (Smk) Miftahul Huda Ngadirojo", *Indonesian Journal on Networking and Security,* Vol 2, No.3, Juli 2013, pp. 14–18.
- [6] Eka Choliviana and Lies Yulianto, "Pembuatan Sistem Pendaftaran Anggota Secara Online Pada Organisasi Himpunan Mahasiswa Islam (Hmi) Kabupaten<br>Pacitan". *Indonesian Journal on* Pacitan". *Indonesian Journal on*

*Networking and Security,* Vol 9330, No.3, 1979, pp. 1–8.

- [7] Muhammad Rofiq, " Perancangan Manajemen Bandwidth Internet Menggunakan Metode Fuzzy Sugeno", *Jurnal Ilmiah Teknologi dan Informasi ASIA,* Vol. 7 No. 1, Februari 2013.
- [8] Imam Riadi, " Optimalisasi Keamanan Jaringan Menggunakan Pemfilteran Aplikasi Berbasis Mikrotik", *Jurnal Sistem Informasi Universitas Ahmad Dahlan.*  vol.1, no.1, pp. 71–80, Februari 2011
- [9] Rizal Fakhruddin Lubis, Suwanto Raharjo and Edhy Sutanta, *"Analisa Perbandingan Easyhotspot Dan Mikrotik Dalam Penerapan Hotspot Area Dengan Sistem AAA"*. *Jurnal JARKOM,* Vol. 1 No. 2 Januari 2014, pp. 185–189.
- [10] Dwi Ary Asmoro, Hesti Susilawati and Azis Wisnu Widhi Nugraha, "Implementasi Htb (Hierarchical Token Bucket) Untuk Manajemen Bandwidth Pada Router Internet Di Universitas Jenderal Soedirman". *Jurnal Techno*, vol. 12, no. 2, Oktober 2011.
- [11] Erristhya Darmawan, Indra Purnama, Tomy Ihromi Rohmat Mahardika and I Wayan S. Wicaksana, "Bandwidth Manajemen Queue Tree Vs Simple Queue ". *Konferensi Nasional Sistem Informasi*, STMIK - STIKOM Bali 23-25 Pebruari 2012, vol. 12, no. 2, pp. 1–6
- [12] Aris Syaifuddin, Mahmud Yunus and Retno Sundari, "Perbandingan Metode Simple Queues Dan Queues Tree Untuk Optimasi Manajemen Bandwidth Jaringan Komputer Di Stmik Ppkia Pradnya Paramita Malang". *Jurnal Teknologi Informasi*, 2013, vol.4, no. 2, pp. 60–74
- [13] Purwanti Nugraheni and Imam Subaweh, " Pengaruh Penerapan Standar Akuntansi Pemerintahan Terhadap Kualitas Laporan Keuangan". *Jurnal Ilmiah Ekonomi Bisnis*, 2008, vol. 13, no.1, pp. 48–58
- [14] Wahyu Jati Anggoro and Wahyu Widhiarso, "Konstruksi dan Identifikasi Properti Psikometris Instrumen Pengukuran Kebahagiaan Berbasis Pendekatan Indigenous Psychology". *Jurnal Psikologi*, Desember 2010, vol. 37, no. 2, pp. 176–188